## **SINGTEL dash REMIT**

# **คำำ�แนะนำำ�ในการส่่งเงิินแบบเป็็นขั้้� นตอน กำำ�ลัั งเพิ่ มผู้้�รัับ**

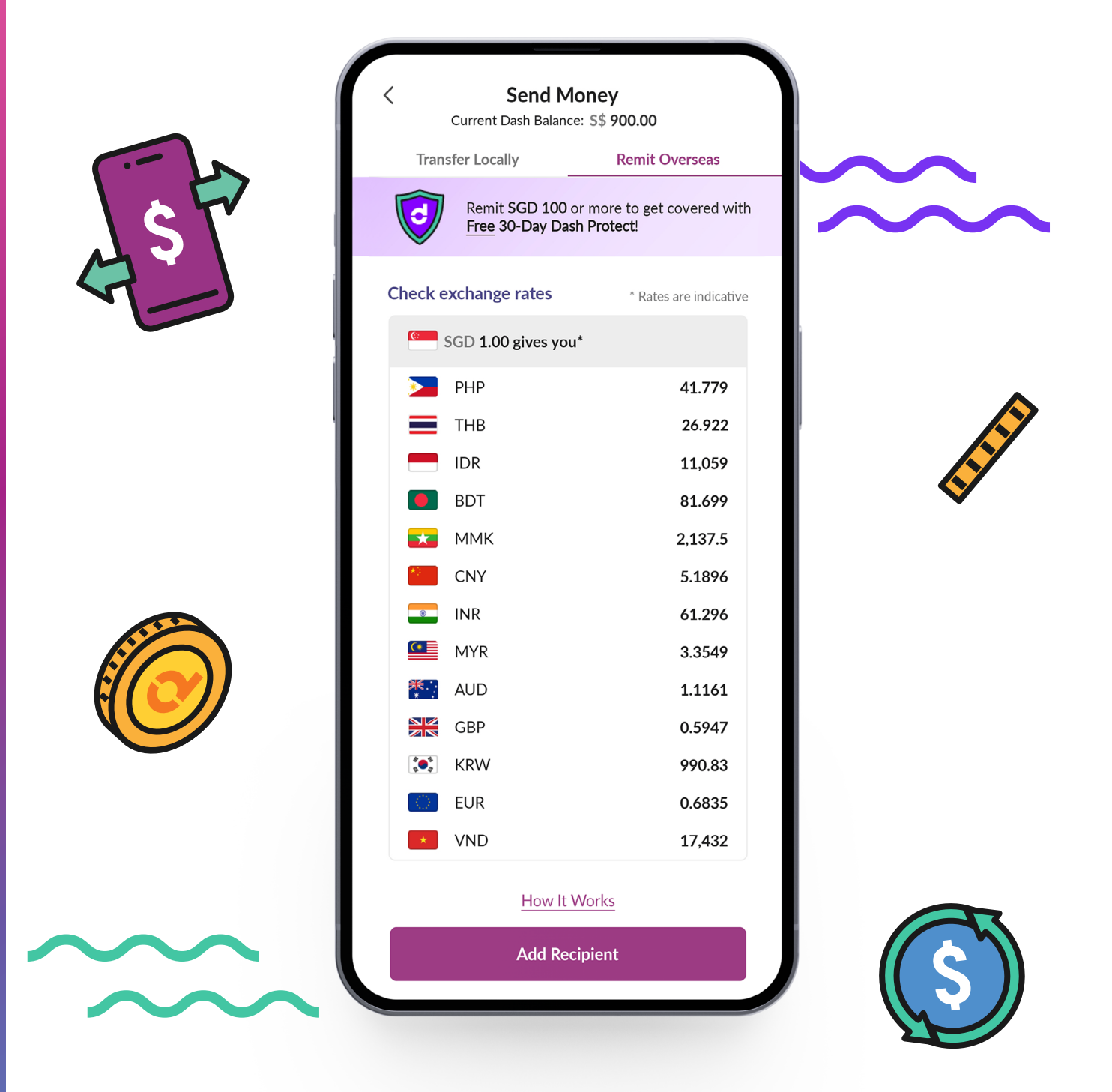

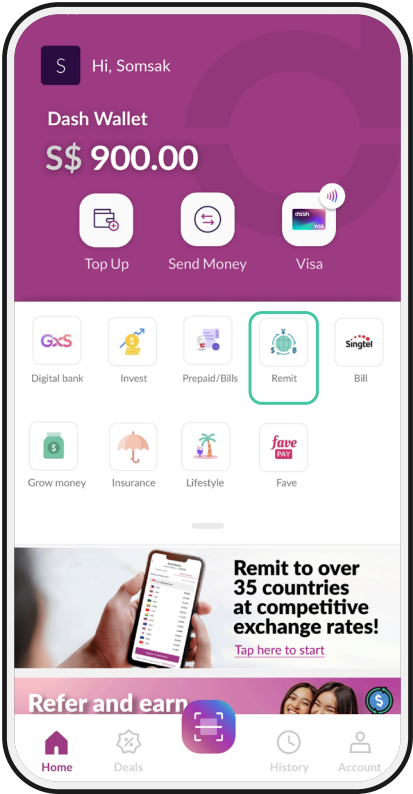

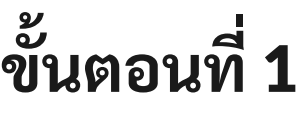

กดเลืือก '**Remit**' **(ส่่งเงิิน)**

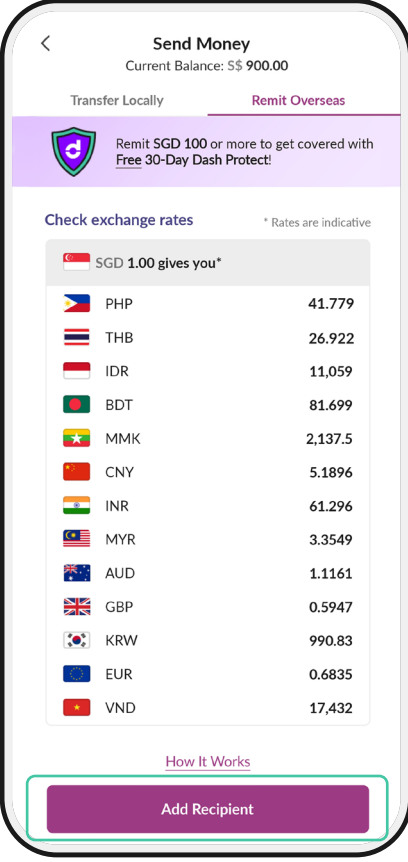

**ขั นตอนที** 2 **้** กดเลืือก '**Add Recipient**' **(เพิ่่� มผู้้�รัับ)**

โปรดดูที่ แอป Dash สำ�หรับอัตราแลกเปลี่ ยนล่าสุด

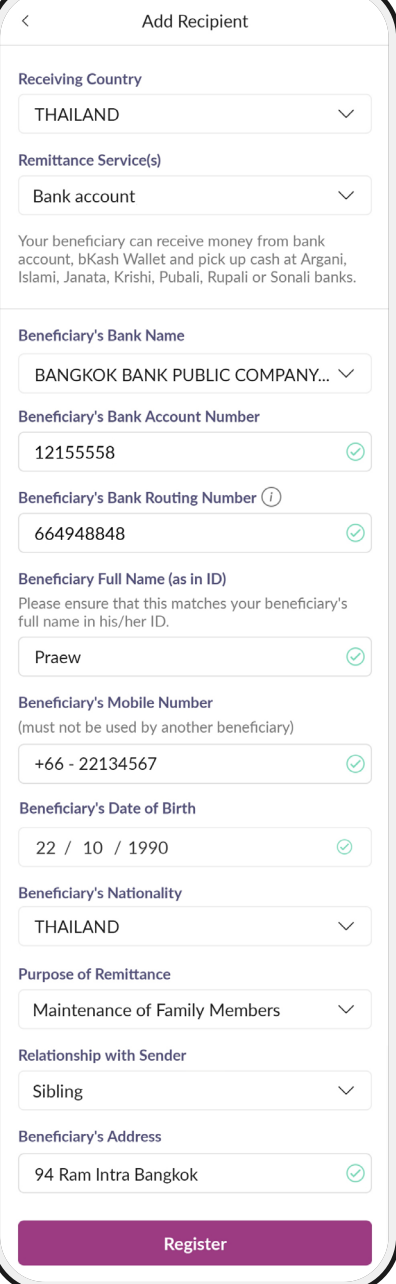

### **ขั นตอนที** 3 **้**

กรอกรายละเอีียด - ประเทศที่่คุณส่งไป - บริิการโอนเงิิน - บัญชีธนาคารที่คุณส่งเงินไป

- รายละเอียดของบุคคลที่คุณกำลังส่งไปให้

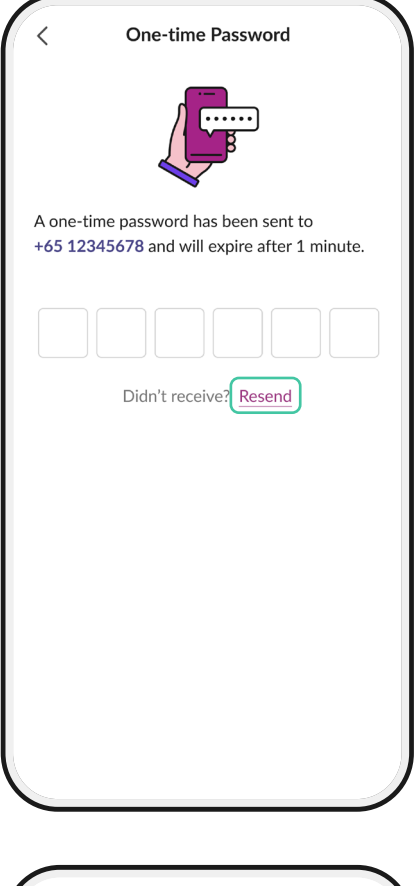

#### I hearby declare that I am not acting on behalf of a third party.

- $\triangleright$  I hearby declare that all the information furnished by me and the documents submitted in support of my application are complete, true and accurate.
- I have read, understood and do hereby accept the Remittance Terms & Conditions of SingCash Pte Ltd for Mobile Remittance and Dash Terms & Conditions of SingCash Pte Ltd for Dash.
- I have full authority, including all legal and quitable rights in this matter.

#### **O** CONSUMER ADVISORY:

SingCash Pte Ltd, the holder of the Dash stored value facilities (for Base Services and Additional<br>Services), does not require the approval of the Monetary Authority of Singapore.<br>Consumers (users) are advised to read the terms and conditions carefully. See more at https://www.dash.com.sg/terms-and-conditions/

**Send Money Now** 

**Send Later** 

### **ขั นตอนที** 4 **้**

รอ SMS จากหมายเลข 77766 กรอกรหััส 6 ตััวใน SMS ที่่�ได้ รัับจากหมายเลข '77766' ้

หมายเหตุุ: กดเลืือก 'Resend' ส่่งใหม่่ หากไม่่ได้้รัับ SMS จากหมายเลข '77766'

### **ขั นตอนที** 5 **้**

### ย้นยันรายละเอียดผู้รับ และกาเครื่องหมายทุกช่อง

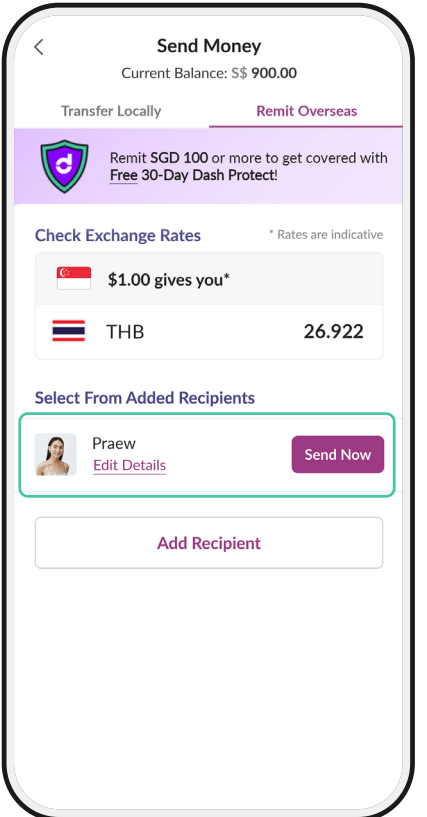

### **ขั นตอนที** 6 **้**

เลืือก '**Send Now**' **(ส่่งเดี๋๋�ยวนี้้� )** เพื่อโอนเงินถึงผู้รับ

หรืือเลืือก '**Add Recipient**' **(เพิ่่� มผู้้�รัับ)** เพื่อรวมผู้รับการโอนรายไหม่